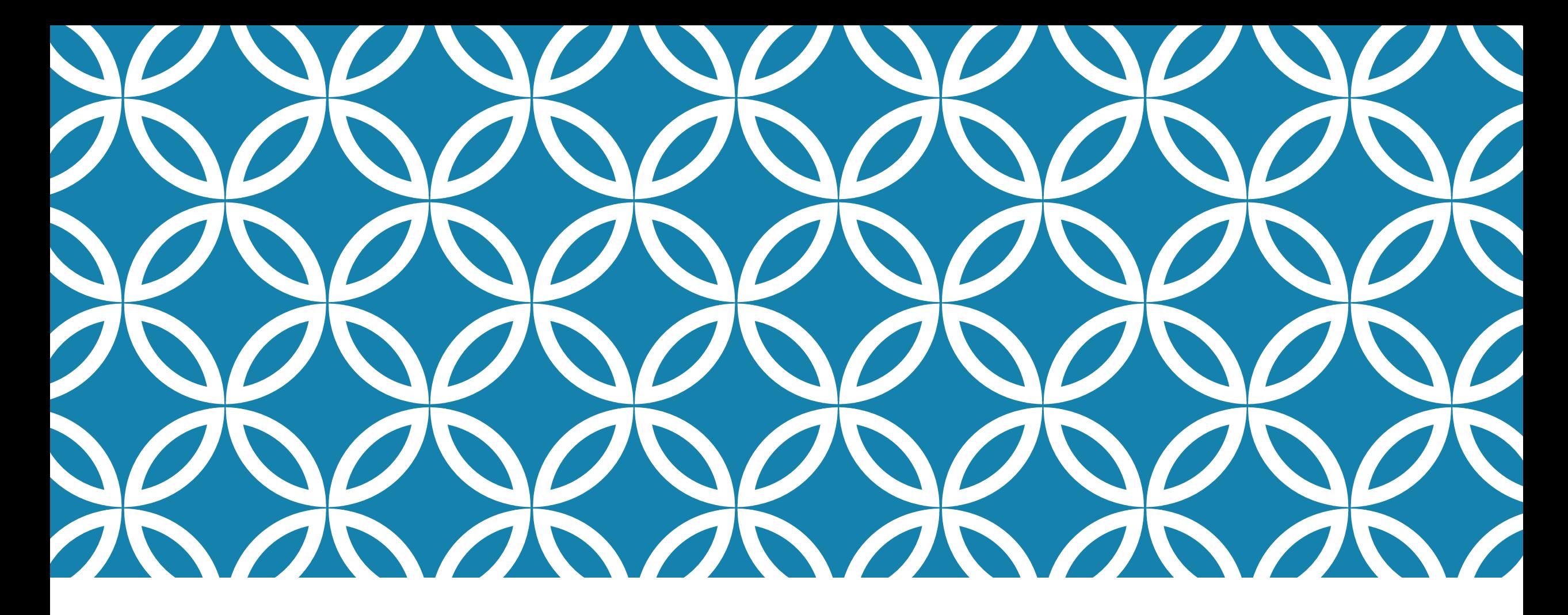

網頁版面樣式 – 使用 CSS 層疊樣式表 (13)CSS特效 <sup>鍾宜玲</sup>

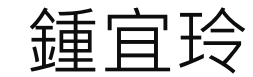

#### CSS3 ANIMATION 動畫

■ 步驟(1):新増檔案 animation.css ■ 步驟(2):設定動畫關鍵影格 關鍵字:**@keyframes**

```
語法:
 @keyframes 自訂的name {
    0% { ... }
    50% { ... }
    100% { ... }
 }
```
## CSS3 ANIMATION 動畫

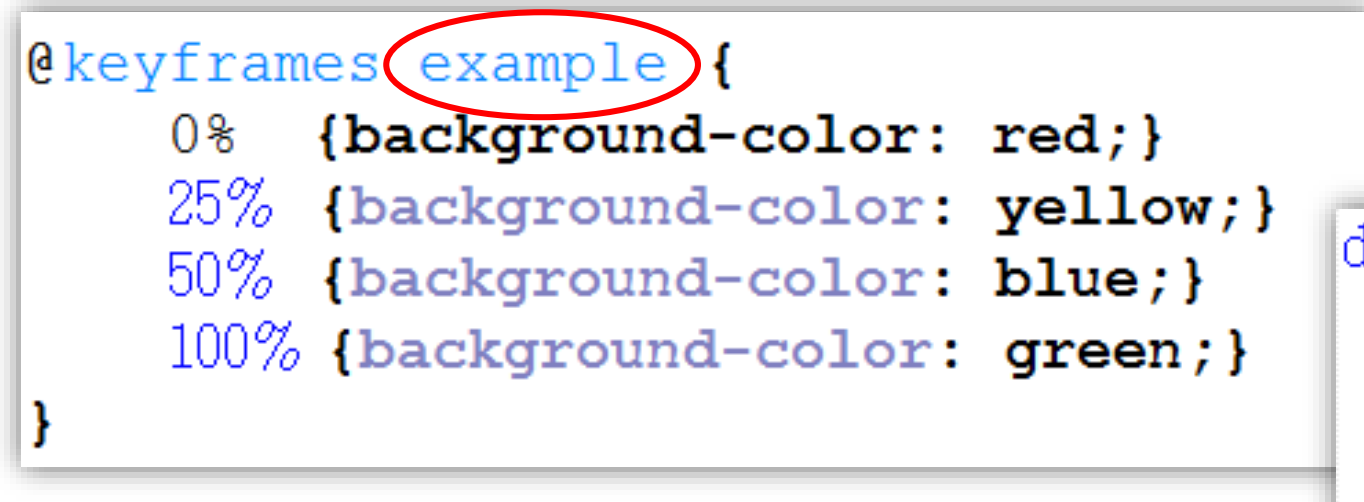

ldiv 1 width:  $100px;$ height:  $100px;$ background-color: red; animation-name: (example) animation-duration: 4s;

線性變化

```
可用 from 與 to 取代 0% 與 100%
```

```
@keyframes 自訂的name {
 from \{ \dots \}to { ... }
}
```

```
@keyframes enter right{
  from \{padding-left: 100%;
    width: 200%;
  to \epsilonpadding-left: 0%;
    width: 100%;
```
## CSS3 ANIMATION 動畫

```
■ 步驟(3):設定動畫作用時間
 關鍵字: animation
 語法範例:
          EnterRight{
           animation: enter right 2s;
          ł
```
相當於:

animation-name: enter right; //名稱 animation-duration: 2s; //動畫執行秒數

# CSS3 ANIMATION 重力畫

■步驟(4):HTML檔案鏈結animation.css檔案 <link rel="stylesheet" href="animation.css">

■步驟(5):標籤中設定class

<h1 id="top" class="EnterRight">我的第一個網頁</h1>

動手執行看看!

練習

```
mystyle.cssCkeyframes bg color {
                                        body {
                                            background-color (#278092)
    from {background-color: #FFFFFF;}
                                            width: 95%;
                                                               *寬度
    to \{background-color: #278092;\}/*邊框與
                                            margin: auto;
                                            font-family: "微軟正黑體"
                                            font-size: 16px;
.BgColor {
    animation: bg color 4s;
```
練習

```
Collecter Rade in {
    from {opacity: 0;} /*透明度*/
    to \{ opacity: 1; }
}
. FadeIn {
    animation: fade in 4s;
}
```
#### ANIMATION 屬性詳解

- animation-name: 動書名稱
- animation-duration: 播放一次動畫需要的時間,單位為 s 或 ms
- animation-timing-function: 動畫的加速度曲線
- animation-delay: 延遲多久後啟始動畫
- animation-iteration-count: 動畫播放次數,可用 infinite
- animation-direction: 動畫播放方向
- animation-fill-mode: 指定動畫播放前後的狀態
- animation-play-state: 指定動畫播放或暫停

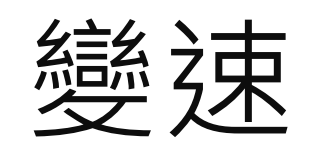

#### animation-timing-function

■linear: 匀速

■ ease: 急加速後減速 (預設值)

■ ease-in: 加速

■ ease-out: 减速

ease-in-out: 較平緩的 ease

■ cubic-bezier: 自定義速度模式